## **Learning KIT**

**Copilot Pick & Place** 

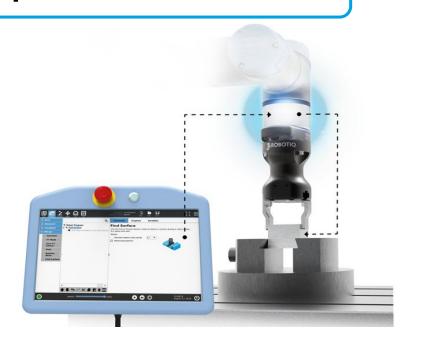

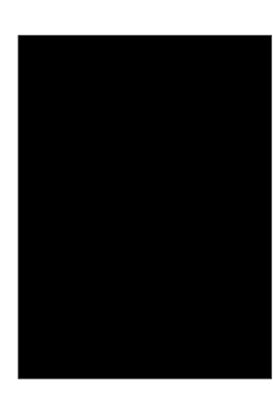

# PROGRAM TEMPLATE USING COPILOT

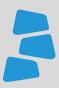

### **Description**

Use this document to help you program your application using the template for the **Copilot**. You can learn more about the steps on how to program your first Copilot application using the available video for this course. Visit *support.robotiq.com* for more details.

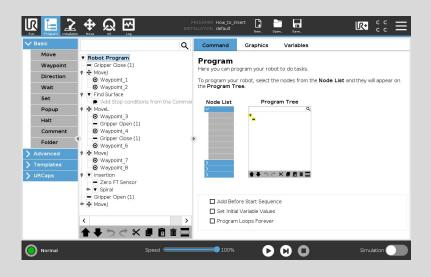

#### What you will need

- Robotiq Copilot
- Robotiq Adaptive Gripper
- Latest URcap Copilot
- Universal Robot UR3, UR5, UR10 or UR16
- Parts to perform the insertion
- Program Template: How\_to\_insert.urp

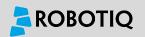

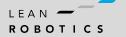

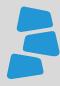

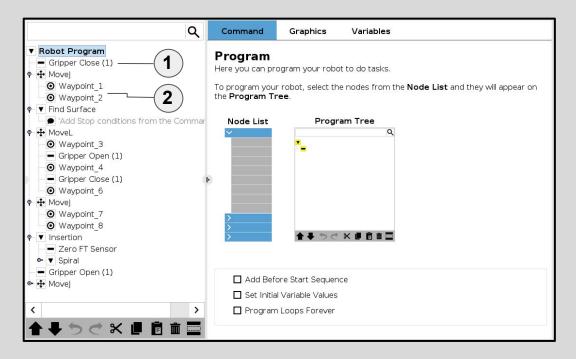

1 Closing the Gripper
Closing the gripper in order to use it to detect the part.

Approach Point

Move the end effector over the part that has to be picked.

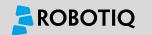

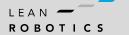

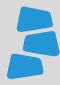

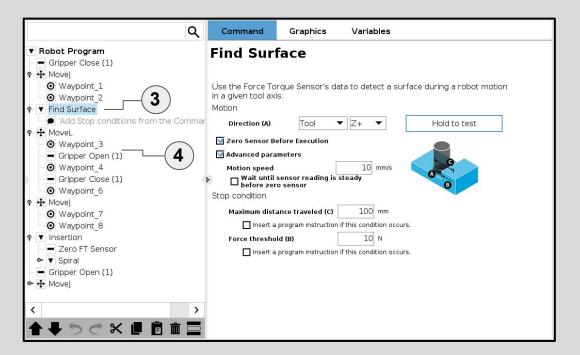

- 3 Find Surface
  Select the Find Surface
  program line and enter the
  values for the following
  parameters (speed,
  maximum travel distance,
  force threshold).
- 4 Move Robot and Open Gripper
  Execute a Relative Move command to move the gripper away from the part, then open it.

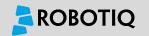

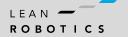

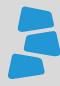

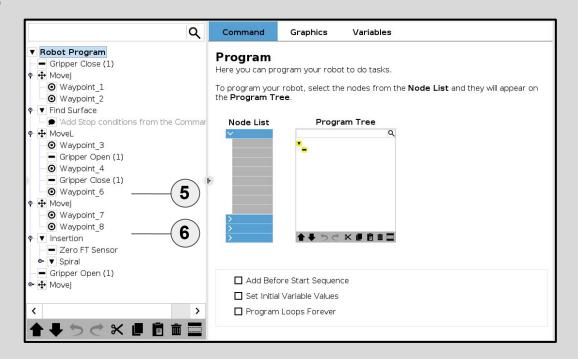

- 5 Move and Grip the Part
  Use *Relative Motions* to
  move the gripper in position
  to pick the part and close the
  gripper.
- 6 Move the Part Over the Insertion

  Move the part just over the insertion point

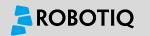

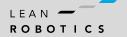

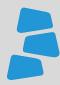

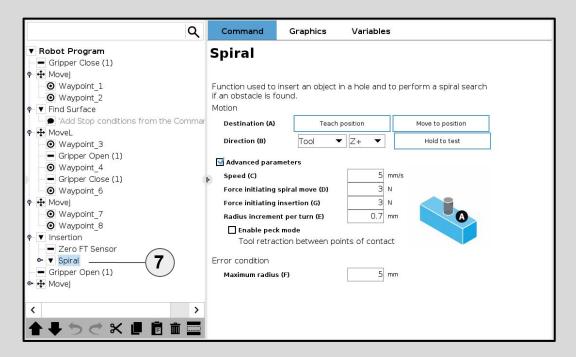

7 Spiral Search
First, teach the Final
Position of the insertion by
pressing Teach Position and

moving the robot.

Then, enter the values for the various parameters (*speed*, *size of the spiral and forces*).

Depending on the surface, you can use the **Peck Mode**\*.

\*Touch and Retrack mode.

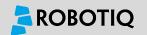

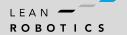

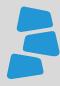

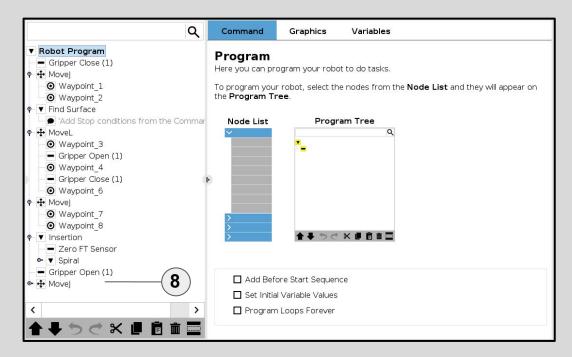

8 Open the gripper and move away from the part Open the gripper with a Gripper Open command and move away from the part.

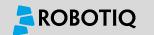

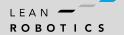

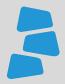

## **Share** with your **Peers!**

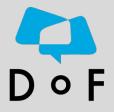

Join the DoF Room to discuss about this learning Module, ask questions and get answers from the Pros!

Join Here!

Robotiq's community where industrial Automation Pros share their know-how and get answers.

Ask your Questions!

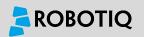

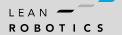